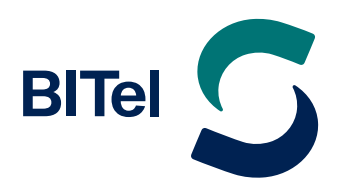

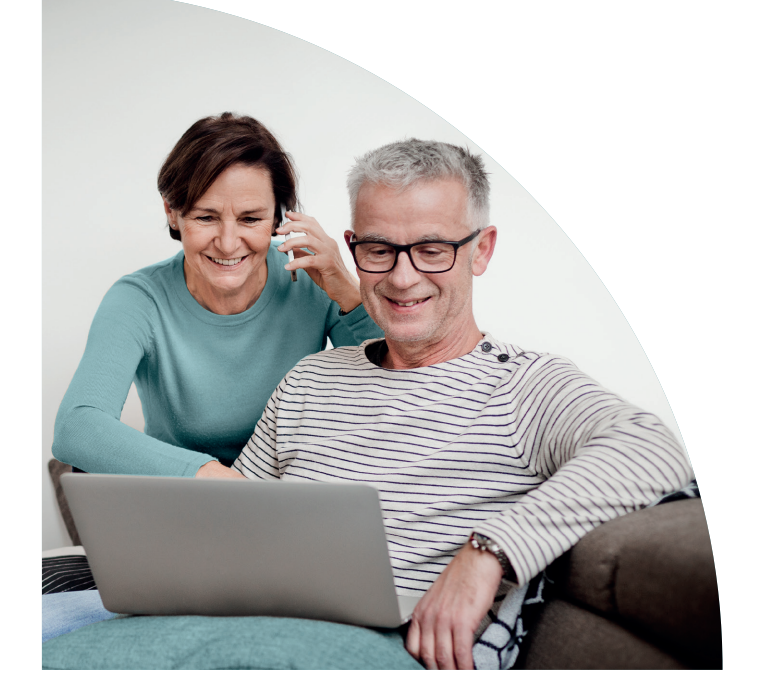

# Ihr BITel-Anschluss

Internet, Telefon und TV – alles aus einer Hand

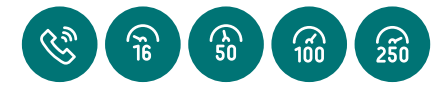

# **Herzlich willkommen!**

## Sehr geehrte BITel-Kund:innen,

vielen Dank für Ihren Auftrag und Ihr Vertrauen in unsere Produkte und Dienstleistungen. Service wird bei BITel großgeschrieben und deshalb wollen wir Sie auf den folgenden Seiten schon vor der Schaltung über alles Wichtige und Wissenswerte informieren.

Ihre BITel

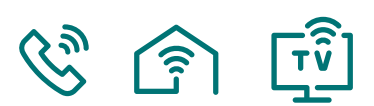

# **So funktioniert die Umstellung!**

m Tag der Schaltung benö-<br>
tigen die Service-Techniker<br>
oder bei einem Umzug Zugang tigen die Service-Techniker bei einem Neuanschluss zu Ihrer Wohnung und dem Hausanschluss (APL).

Bei einem Anbieterwechsel zur BITel ist Ihre Anwesenheit in der Regel nicht notwendig. Sollten

Sie unseren optionalen Installations-Service beauftragt haben, müssen Sie natürlich zu Hause sein.

Haben Sie einen Tarifwechsel auf eines unserer 50/100 oder 250 Mbit/s-Produkte in Auftrag gegeben, dann stellen Sie bitte am Tag der Schaltung sicher, dass Ihr Router eingeschaltet und betriebsbereit ist.

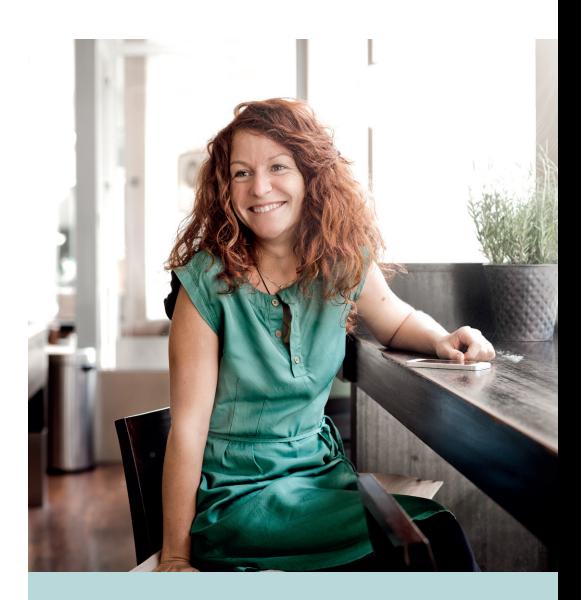

## $\overline{\mathsf{N}}$

Der Hausanschluss für Telefonleitungen (APL = Abschlusspunkt Linientechnik) befindet sich in der Regel im Keller/Hausanschlussraum. Bitte sorgen Sie im Vorfeld dafür, dass dieser zugänglich ist.

Im Zweifelsfall wenden Sie sich bitte an Ihren Vermieter oder Hausmeister.

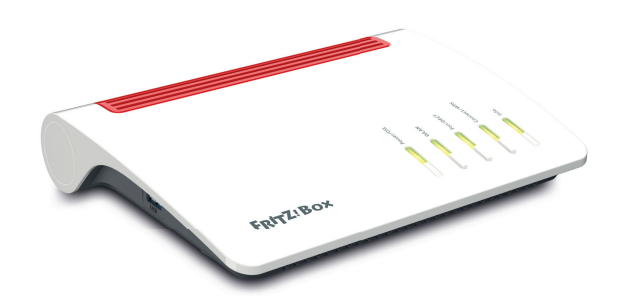

## $\rightarrow$  Router

Für den Betrieb eines BITel-Anschlusses benötigen Sie einen Router, der die Internettelefonie (VoIP) unterstützt (wie z.B. eine FRITZ!Box). An diesen kann dann u.a. Ihr bisheriges analoges/ISDN-Telefon bzw. Schnurlostelefon oder Ihre ISDN-Telefonanlage angeschlossen werden.

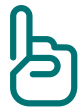

Passende Router erhalten Sie bei uns. Wir beraten Sie gern! Eine Verwendung von eigenen Endgeräten ist selbstverständlich möglich. Bitte prüfen Sie, ob Ihr Router kompatibel mit unseren Anschlüssen ist.

Weitere Informationen zu der Schnittstellenbeschreibung nach §5 FTEG finden Sie auf www.bitel.de/schnittstellen

Eine Anleitung zur manuellen Einrichtung der Internet- und VoIP-Dienste am Beispiel einer WAN fähigen AVM FRITZ!Box finden Sie auf unserer Homepage.

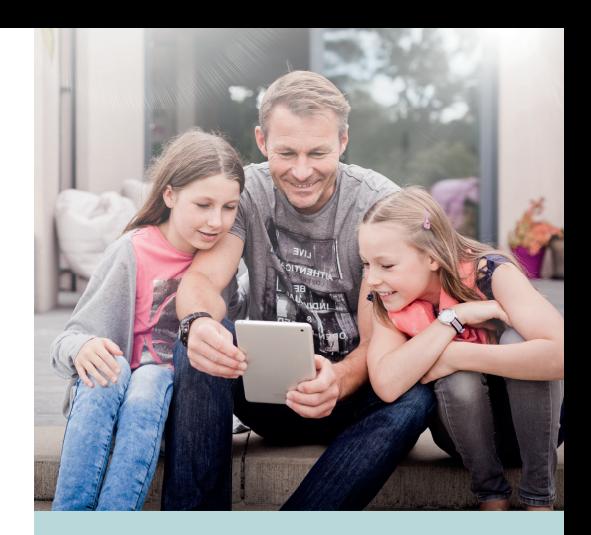

#### $\overline{\mathsf{N}}$

Voice over IP (kurz: VoIP) wird oftmals auch als Internet-Telefonie bezeichnet. Die Abkürzung IP steht für "Internet Protokoll" und bezeichnet eine Kommunikationstechnik im Internet, mit der Informationen digital und paketvermittelt übertragen werden.

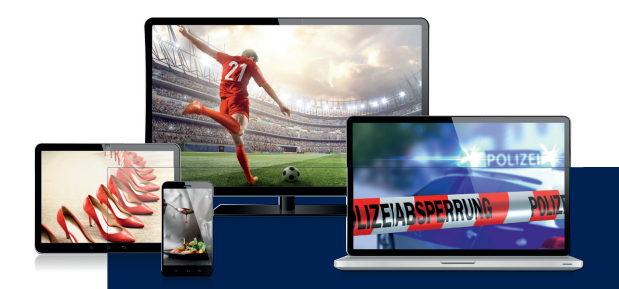

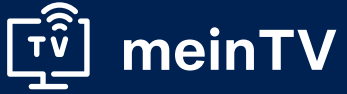

Kennen Sie schon unsere Fernseh-Option "mein TV"? Werden Sie Ihr eigener Programmdirektor und genießen Sie zu jeder Zeit die Auswahl aus über 130 TV-Sendern – davon über 50 in HD-Qualität (alle öffentlichen Sender, sowie die Senderfamilie von RTL Deutschland und ProSiebenSat.1 Media) und über 60 Radiosender. Mit meinTV bekommen Sie das alles direkt auf Ihr TV-Gerät, Ihr Tablet/Notebook oder Smartphone – ganz einfach über Ihre BITel-Internetverbindung mit einer Downloadgeschwindigkeit von mindestens 50 MBit/s. **Mehr Infos dazu unter www.bitel.de**

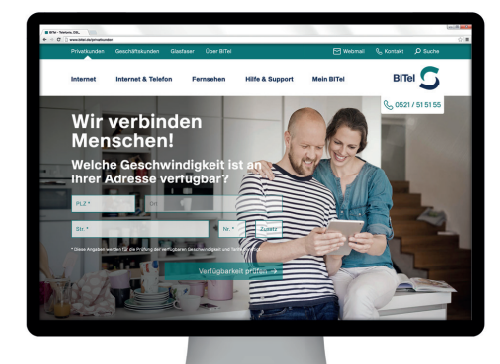

# <u>i.</u> **Anleitungen**

Unsere Anleitungen liefern Ihnen schnelle Hilfe zur Selbsthilfe. Leicht verständlich und praxiserprobt erklären Ihnen unsere Experten, wie Sie alle Komponenten Ihres BITel-Anschlusses selbst erfolgreich einrichten und damit Zeit und Geld sparen. Auch die Einrichtung eines eigenen TV-Sticks für die Option meinTV wird Ihnen dort erklärt.

#### www.bitel.de/privatkunden/ hilfe-support/anleitungen

Wenn Sie eine telefonische Unterstützung bei der Einrichtung des Routers oder Ihres E-Mail Postfachs benötigen, auch kein Problem. Dann wenden Sie sich bitte an unsere Internet-Hotline: (05 21) 3 29 35 55 (Mo. bis Sa. zwischen 8.00 Uhr und 22.00 Uhr).

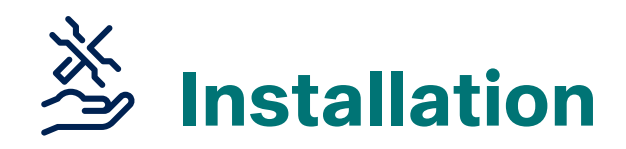

Für die eigenständige Installa-<br>
tion eines bei BITel bezoge-<br>
nen Routers folgen Sie bitte<br>
der Montageanleitung. Diese ist im tion eines bei BITel bezogenen Routers folgen Sie bitte Lieferumfang der Hardware enthalten. In der untenstehenden Grafik zeigen wir Ihnen die Standard-Montage an einen IP-basiertern Anschluss.

Sind alle Kabel richtig angeschlossen, erfolgt die automatische Einrichtung. Bei BITel erworbene Router sind so programmiert, dass die Zugangsdaten automatisch

vom Server der BITel heruntergeladen werden. Anschließend sind Ihr Internetzugang und Ihre Rufnummern auf dem Router eingerichtet.

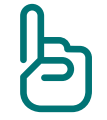

Bitte geben Sie nach diesem Schritt keine Zugangsdaten ein!

Eine Anleitung zur Einrichtung und Zuordnung der Rufnummern an die entsprechenden Endgeräte finden Sie z.B. für die Modelle von FRITZ!Box unter www.avm.de.

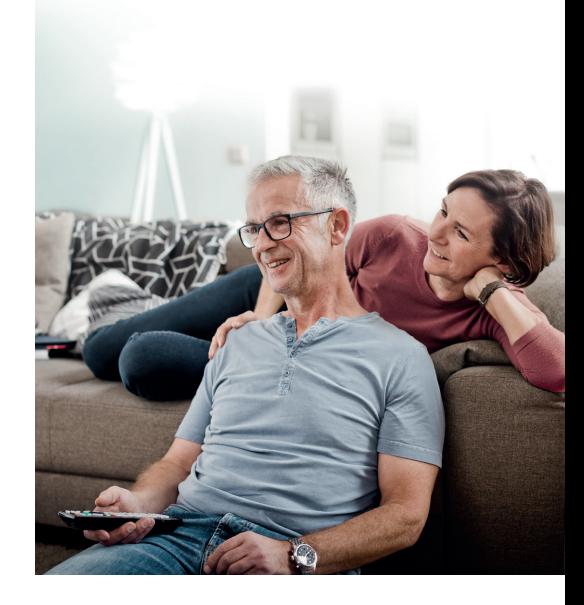

## i **IP-basierter Anschluss**

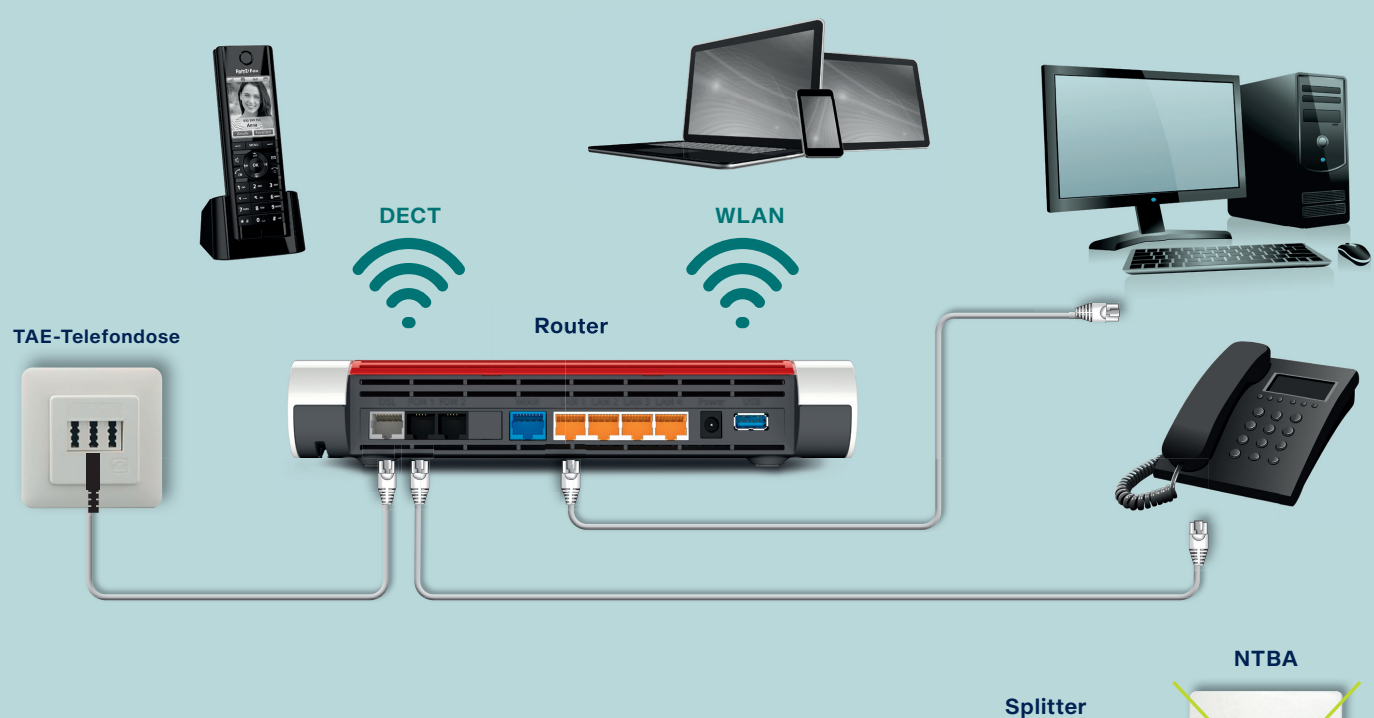

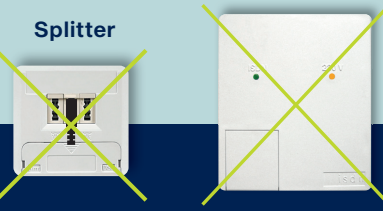

## $\mathbb N$  Was ändert sich für Sie?

 Im Gegensatz zu analogen- bzw. ISDN-Telefonanschlüssen, sind IP-Anschlüsse an das Breitbandnetz gekoppelt. Bei Voice over IP werden die Telefongespräche nicht mehr über Telefonleitungen geführt, sondern über das Internet. Nicht mehr notwendig sind somit der Einsatz eines Splitters und eines NTBAs (bei ISDN-Anschlüssen). Diese sind deshalb zu demontieren.

# **Mein BITel**

## $\rightarrow$  F-Mail-Adresse einrichten und Online-Rechnungen abrufen

ach der Anschaltung steht<br>
Ihnen unser Kundenbereich<br>
zur Verfügung. Diesen<br>
finden Sie auf unserer Homepage Ihnen unser Kundenbereich zur Verfügung. Diesen unter Mein BITel oder direkt unter der URL: portal.meinbitel.net. Dort können Sie z.B. Ihre E-Mail-Adresse einrichten und verwalten, das Passwort ändern und Ihre Online-Rechnungen einsehen. Für die Anmeldung benötigen Sie Ihren Benutzernamen und Ihr Passwort – diese finden Sie in Ihrer Auftragsbestätigung. Bei der Nutzung dieser Dienste entfällt bei der Eingabe Ihres Benutzernamens die Endung (z.B. @bitel.net).

## $\rightarrow$  Rechnung Online

Einmal im Monat erhalten Sie von uns eine E-Mail mit der Information, dass die aktuelle Rechnung abgerufen werden kann. Über den in der E-Mail angegebenen Link gelangen Sie über eine SSL-verschlüsselte Verbindung auf den Server der BITel. So sind Ihre persönlichen Daten zu jeder Zeit vor unbefugtem Zugriff geschützt. Bitte beachten Sie, dass Sie die

Rechnung im Original nur einmal ausdrucken können – nach einem weiteren Aufruf erhält die Rechnung den Vermerk "Kopie".

## $\rightarrow$  Von unterwegs abrufbar

Mein BITel ist aus dem Internet von jedem Gerät abrufbar. Egal ob PC, Notebook, Tablet oder Smartphone – das Design passt sich immer dem jeweiligen Gerät an.

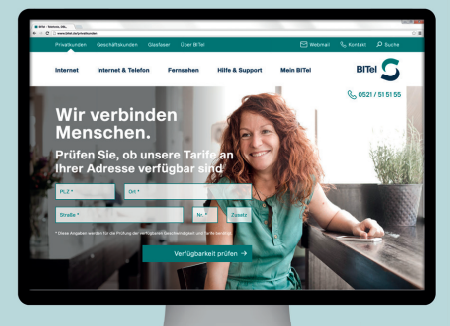

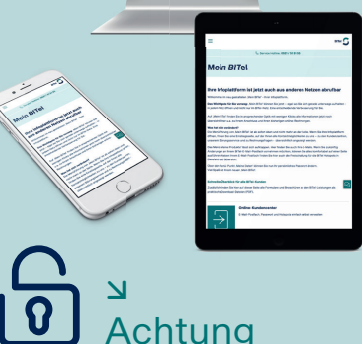

Eine Änderung des Passwortes für den Internetzugang und die optionalen TV-Dienste ist nicht möglich. Das Passwort ändern können Sie nur für die folgenden Dienste: Mein BITel, Rechnung Online und E-Mail. Achten Sie bitte darauf, wenn Sie Ihr Passwort ändern, dass Sie Ihre Mailsoftware aktualisieren!

# တိ**ု**<br>ကို Immer für Sie da!

### **Haben Sie noch Fragen?**

Unsere freundlichen Mitarbeiter sind immer für Sie da und helfen Ihnen gerne weiter.

BITel Gesellschaft für Telekommunikation mbH Berliner Straße 260 33330 Gütersloh

#### **BITel Infoline**

Telefon (05 21) 51-51 55 Mo. bis Fr.: 8.00 bis 19.00 Uhr Sa.: 9.00 bis 16.00 Uhr www.bitel.de info@bitel.de

#### BITel im Kundenzentrum der Stadtwerke Bielefeld Gruppe Jahnplatz 5 33602 Bielefeld Öffnungszeiten Mo. bis Fr.: 9.00 bis 18.00 Uhr Sa.: 10.00 bis 16.00 Uhr

BITel im Kundenzentrum der Stadtwerke Gütersloh Berliner Str. 19 33330 Gütersloh Öffnungszeiten Mo. bis Fr.: 10.00 bis 17.00 Uhr

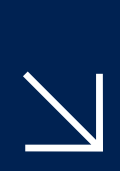

## Störungsservice

Bei Störungen erreichen Sie uns selbstverständlich 24 Stunden – 7 Tage die Woche **(05 21) 32 93 111 service@bitel.de**

## Internet-Hotline

Bei Fragen zur Einrichtung Ihres Internetzuganges bzw. E-Mail-Postfaches hilft Ihnen gern unsere Internet-Hotline. Diese erreichen Sie montags bis samstags von 8.00 bis 22.00 Uhr. **(05 21) 32 93 555 internet@bitel.de**